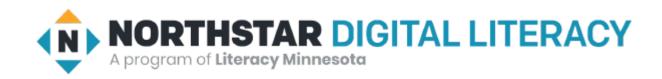

# Basic Computer Skills Unit: 1 – 6 Storage Drives and File Management

### Warm-up:

- ◆ Where do you put papers that you no longer need?
- ◆ Where do you keep or save important papers?
- ◆ The computer can take pictures and record voice.
  How could this be useful?

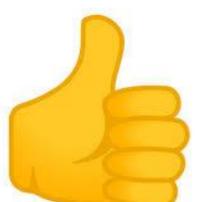

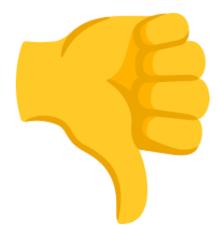

#### Basic Hardware Skills and Objectives

- 1. Distinguish between different types of devices (tablets, desktop and laptop computers).
- 2. Identify specific computer hardware (system unit, monitor, printer, keyboard, mouse or touchpad, ports, touchscreen).
- 3. Log on to and shut down a computer.
- 4. Demonstrate knowledge of keys on keyboard

(Enter / Return, Shift, Control / CTRL, Backspace, Delete, Arrow Keys, Tab, Caps Lock, Number Lock, ESC, Windows, Function, ALT, Space Bar ).

- 5. Identify types of mice: mouse and touchpad.
- 6. Identify mouse pointer shapes and the functions they represent

[spinning wheel (loading), I-Beam (text), arrow (basic clicking), hand pointer (clickable links)]

- 7. Demonstrate knowledge and appropriate use of mouse clicks (right-click, left-click, and double click).
- 8. Drag and drop.
- 9. Utilize common controls for screen interaction (selecting check boxes, using drop-down menus, scrolling). 1
- 10. Access and control audio output features (volume, mute, speakers and headphones).
- 11. *Identify icons on desktop.*
- 12. Demonstrate ability to trash and retrieve items using the trash or recycle bin.
- 13. Demonstrate understanding that it is possible to customize a computer for increased accessibility (customizing a mouse for left-handed use and sensitivity, and changing screen resolution on a monitor).
- 14. Demonstrate understanding that software programs are upgraded periodically to fix bugs and increase utility, and that different versions may be installed on different computers.
- 15. <u>Identify mechanisms for storing files (flash drives, hard drives, cloud-based storage).</u>
- 16. Identify whether or not a computer is connected to the internet.
- 17. <u>Identify and locate camera and mic on laptops, tablets.</u>
- 18. Turn computer and monitor on and off.

## Unit 1-6: Storage Drives and File Movement

- 12. Demonstrate ability to trash and retrieve items using the trash or recycle bin.
- 15. Identify mechanisms for storing files (flash drives, hard drives, cloud-base storage).
- 17. Identify and locate camera and mic on laptops, tablets.

| hard drive (C:) | cloud drive | recycle bin | trash (Mac) |
|-----------------|-------------|-------------|-------------|
| <b>USB</b> port | back-up     | (Windows)   |             |
| flash drive     |             |             |             |

CLOUD Storage for One Drive or Windows 365 requires a Microsoft account Google Drive requires a Google account DROP BOX is another APP for Cloud Storage

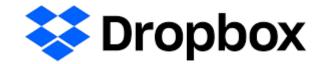

# Storage / Disk Icons

Internal and External Backups

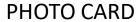

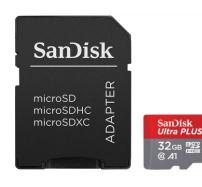

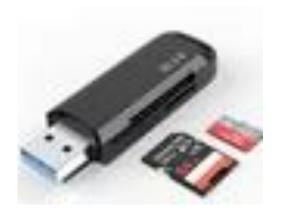

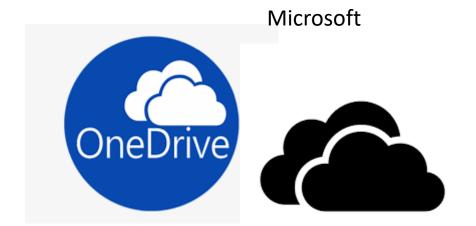

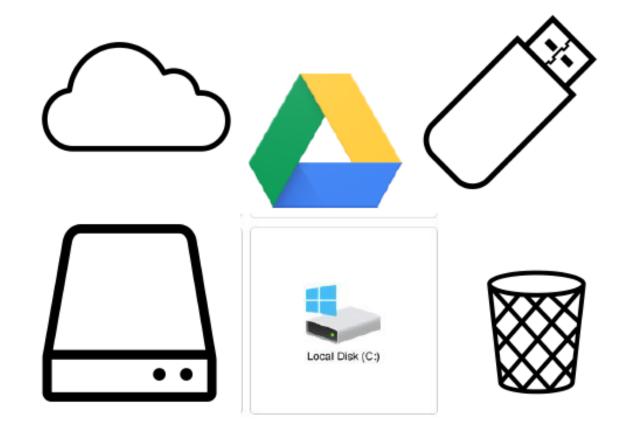

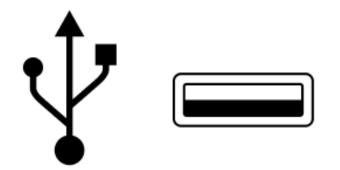

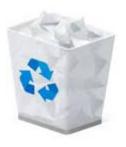

#### Handout – A: Camera and Microphone

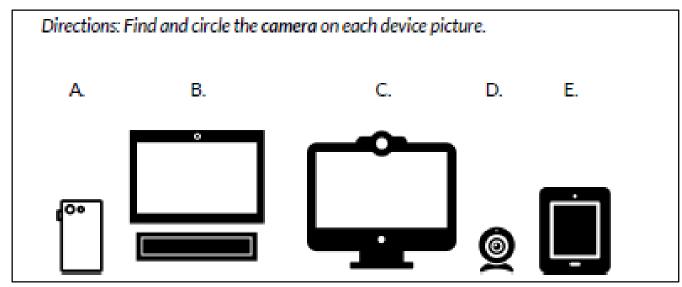

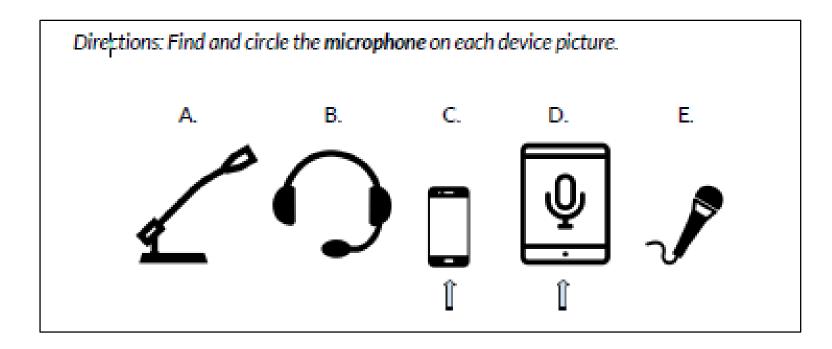

# **Handout B -** Learning Activities

- 1. Take a photo.
- 2. Save it to the desktop (hard drive) with your name.
- 3. Make a recording.
- 4. Save it to the desktop (hard drive) with your name.
- 5. Show the teacher.
- 6. Move both files to the recycle bin/trash.

#### Learning Activity - We will learn to:

- Take a photo
   May not work on School Lab Computers
- Record voice
- Screen capture
- Save a photo/recording to the desktop, a USB drive, and the Cloud.
- Use the **recycle bin / Trash** in order to remove files.
- Use Special Control / Hot Keys:
  - CTRL+C CTRL+V CTRL+X CTRL+Z
  - Copy Paste Cut UNDO

### Handout – C Storage Hardware Quiz

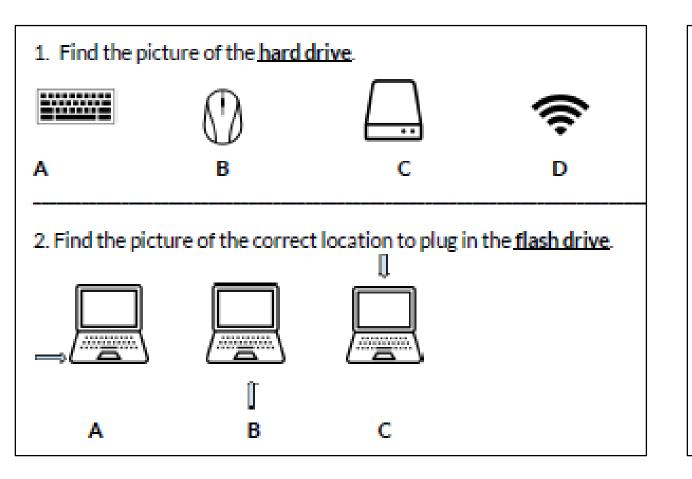

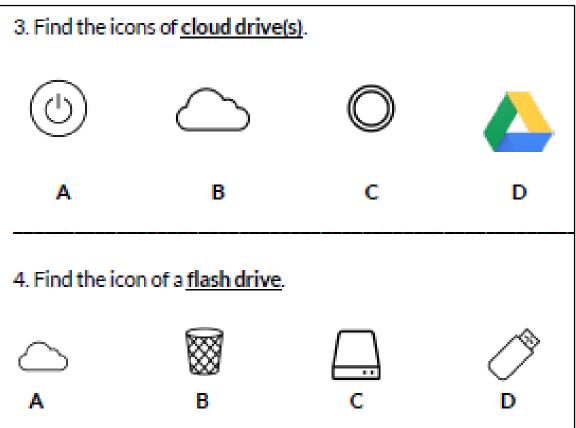

#### Handout D – Math the Icon, Word, and Definition

- 1. Hard drive
- 2. Flash drive
- 3. Cloud drive
- 4. Recycle bin / Trash
- 5. USB port

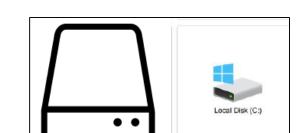

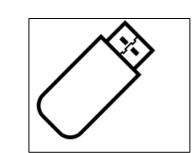

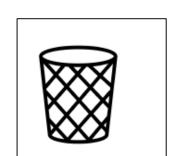

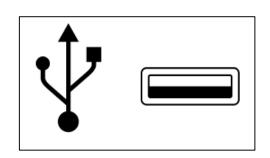

- A. a place to plug in an external device
- B. a place to store information on the internet
- C. a place in which to move files no longer needed
- D. a place to store information on a computer
- E. a place to store information on a portable stick